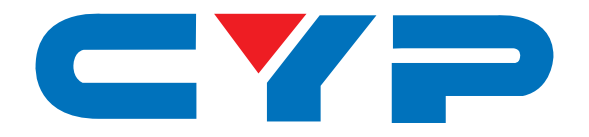

# **CPLUS-VHHE 4K2K HDMI to HDMI Enhancer**

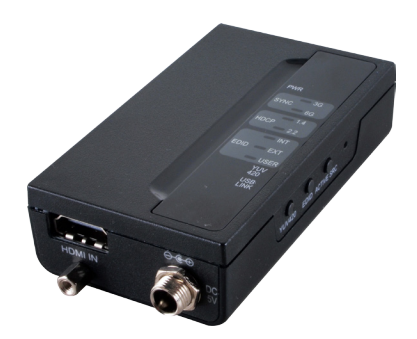

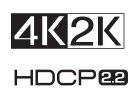

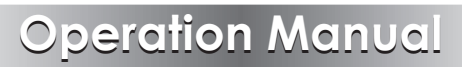

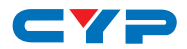

#### **DISCLAIMERS**

The information in this manual has been carefully checked and is believed to be accurate. Cypress Technology assumes no responsibility for any infringements of patents or other rights of third parties which may result from its use.

Cypress Technology assumes no responsibility for any inaccuracies that may be contained in this document. Cypress also makes no commitment to update or to keep current the information contained in this document.

Cypress Technology reserves the right to make improvements to this document and/or product at any time and without notice.

### **COPYRIGHT NOTICE**

No part of this document may be reproduced, transmitted, transcribed, stored in a retrieval system, or any of its part translated into any language or computer file, in any form or by any means electronic, mechanical, magnetic, optical, chemical, manual, or otherwise—without express written permission and consent from Cypress Technology.

© Copyright 2015 by Cypress Technology.

All Rights Reserved.

#### **TRADEMARK ACKNOWLEDGMENTS**

All products or service names mentioned in this document may be trademarks of the companies with which they are associated.

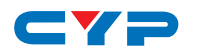

### **SAFETY PRECAUTIONS**

Please read all instructions before attempting to unpack, install or operate this equipment and before connecting the power supply.

Please keep the following in mind as you unpack and install this equipment:

- Always follow basic safety precautions to reduce the risk of fire, electrical shock and injury to persons.
- To prevent fire or shock hazard, do not expose the unit to rain, moisture or install this product near water.
- Never spill liquid of any kind on or into this product.
- Never push an object of any kind into this product through any openings or empty slots in the unit, as you may damage parts inside the unit.
- Do not attach the power supply cabling to building surfaces.
- Use only the supplied power supply unit (PSU). Do not use the PSU if it is damaged.
- Do not allow anything to rest on the power cabling or allow any weight to be placed upon it or any person walk on it.
- To protect the unit from overheating, do not block any vents or openings in the unit housing that provide ventilation and allow for sufficient space for air to circulate around the unit.

### **REVISION HISTORY**

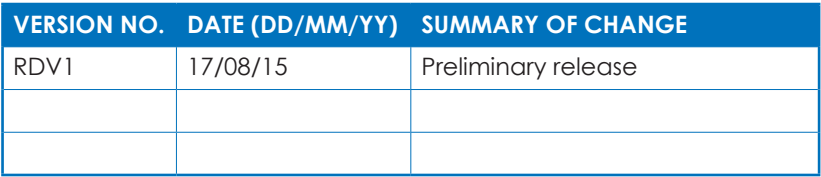

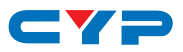

# **CONTENTS**

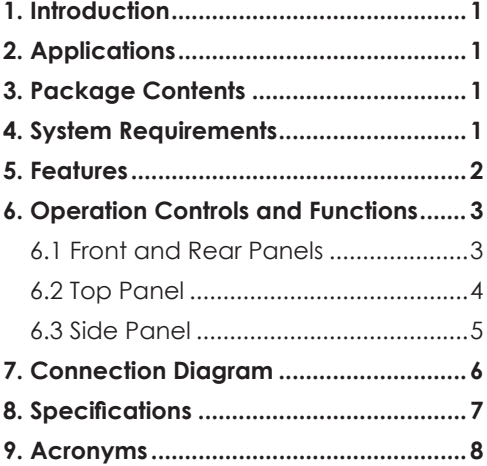

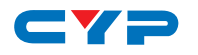

### **1. INTRODUCTION**

The 4K2K HDMI to HDMI Enhancer is a handy device for your HDMI signal extension. With bandwidth, HDCP analyzing, EDID and YUV420 selections this device allows you with fast and clear viewing on the HDMI signal status. Further, this device allows user to upload EDID for selection which create alternative EDID selection for specific usage. Moreover, with hot keys and LEDs design which allow fast switching on various selection and quick viewing on the status.

## **2. APPLICATIONS**

- HDMI signal extension
- Source and display signal status display
- EDID selection
- **HDCP** verification
- 4K2K YUV444 down sampling to 4K2K YUV420

### **3. PACKAGE CONTENTS**

- 1×4K2K HDMI to HDMI Enhancer
- 1×5V/2.6A Power Adaptor
- 1×Operation Manual

# **4. SYSTEM REQUIREMENTS**

Input HDMI source a signals with output HDMI display and connection cables.

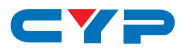

### **5. FEATURES**

- HDMI with 4K2K 6G supported, HDCP 2.2/1.4 and DVI compliant
- Supports video source and output display signal analysis up to 6G 4K2K
- Supports HDMI 2.0
- Supports HDCP v1.4 & v2.2 a
- Supports EDID selection from internal, external and user's EDID to be insert
- Supports application control via USB
- Supports LEDs display with fast viewing on current selection status
- Supports USB firmware update
- Supports 6G bandwidth down sampling to 3G

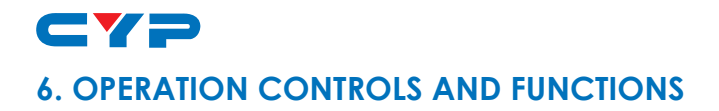

#### **6.1 Front and Rear Panels**

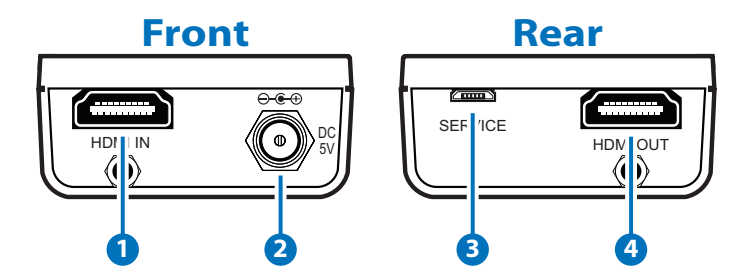

- **1 HDMI IN:** Connect with HDMI source equipment such as Blue-ray/ PS4 player with HDMI cable.
- **2 DC 5V:** Plug the 5V DC power supply into the unit and connect the adaptor to an AC outlet.
- **3 SERVICE:** This slot is for firmware update use and customer EDID file upload.
- **4 HDMI OUT:** Connect with display/amplifier for both video and audio output with HDMI cable.

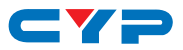

#### **6.2 Top Panel**

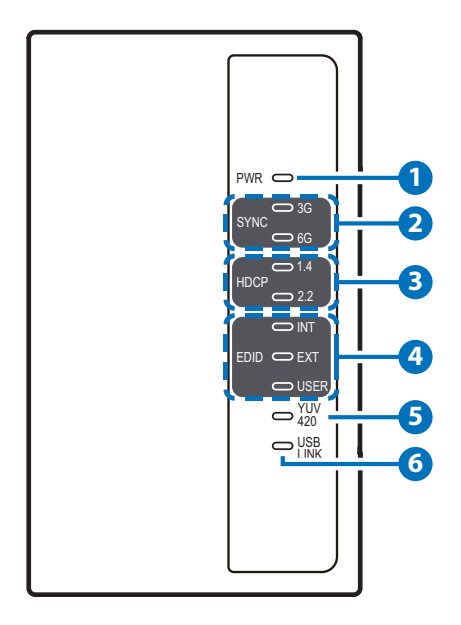

- **1 PWR LED:** This LED will illuminate when the device is connected with power supply from the AC outlet.
- **2 SYNC LEDs:** These LEDs will illuminate according to both HDMI input and output signal's current bandwidth.
- **3 HDCP LEDs:** These LEDs will illuminate according to both HDMI input and output's HDCP encrypted signal.
- **4 EDID LEDs:** These LEDs will illuminate according to the selected EDID setting.
- **5 YUV420 LED:** This LED will illuminate according to YUV420's selection.
- **6** USB LINK LED: This LED will illuminate when the connected USB device is valid for PC control.

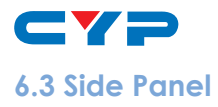

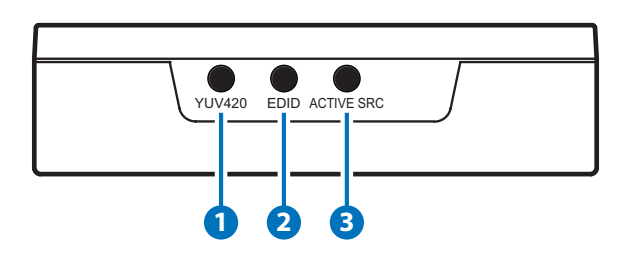

- **1 YUV420:** Press this button to allows HDMI input 6G signal to be subsampling to YUV420 from YUV444.
- **2 EDID:** Press this button to select EDID of INTernal/EXTernal or USER where internal EDID is 1080p at 2CH, external EDID is depending on the connected HDMI output display and USER is for upload EDID.
- **3 ACTIVE SRC:** Press this button to force the connected HDMI output display to output image always.

*Note: Output display must support CEC in order to perform this function.*

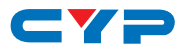

# **7. CONNECTION DIAGRAM**

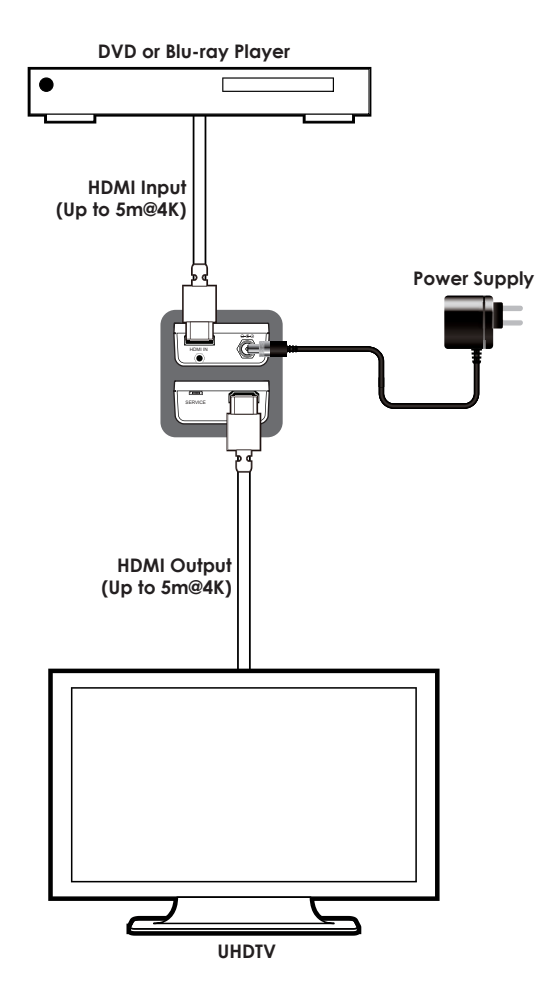

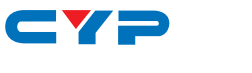

# **8. SPECIFICATIONS**

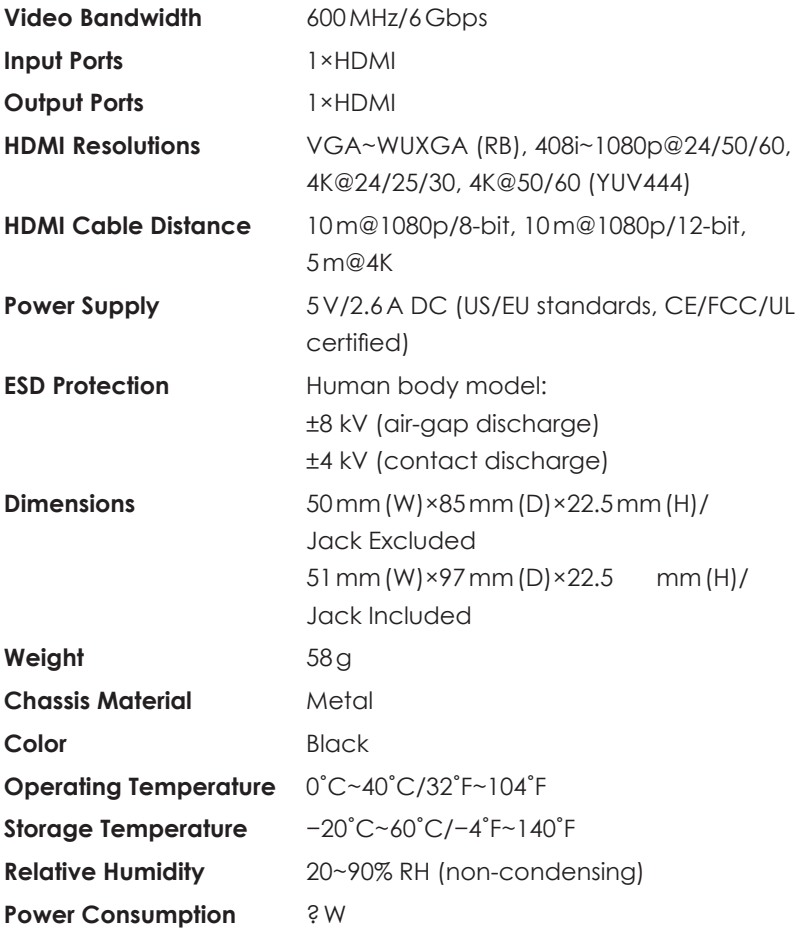

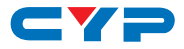

# **9. ACRONYMS**

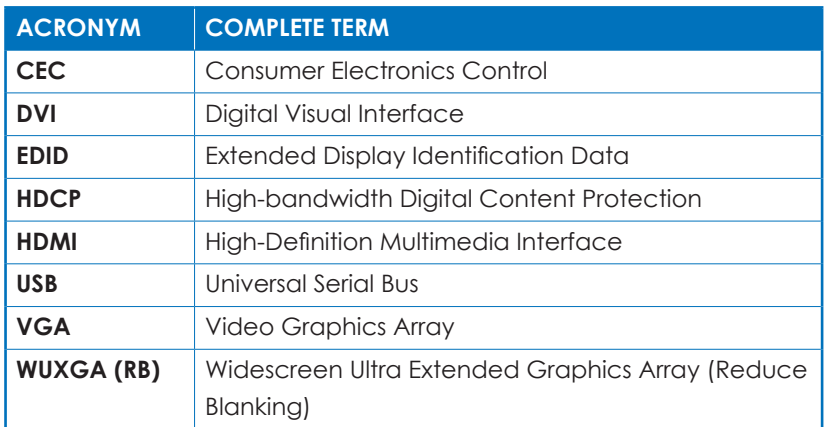

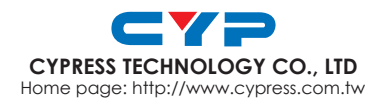